# **Anleitung WLAN**

# **Schritt 1:**

Aktivieren Sie Ihr WLAN, suchen und aktivieren Sie das Netz **"SVH**".

## **Schritt 2:**

Öffnen Sie Ihren Internet-Browser, abhängig vom Endgerät öffnet sich automatisch die Anmeldeseite (falls nicht, öffnen Sie beispielsweise "www.facebook.de", die Weiterleitung auf die Anmeldeseite erfolgt jetzt).

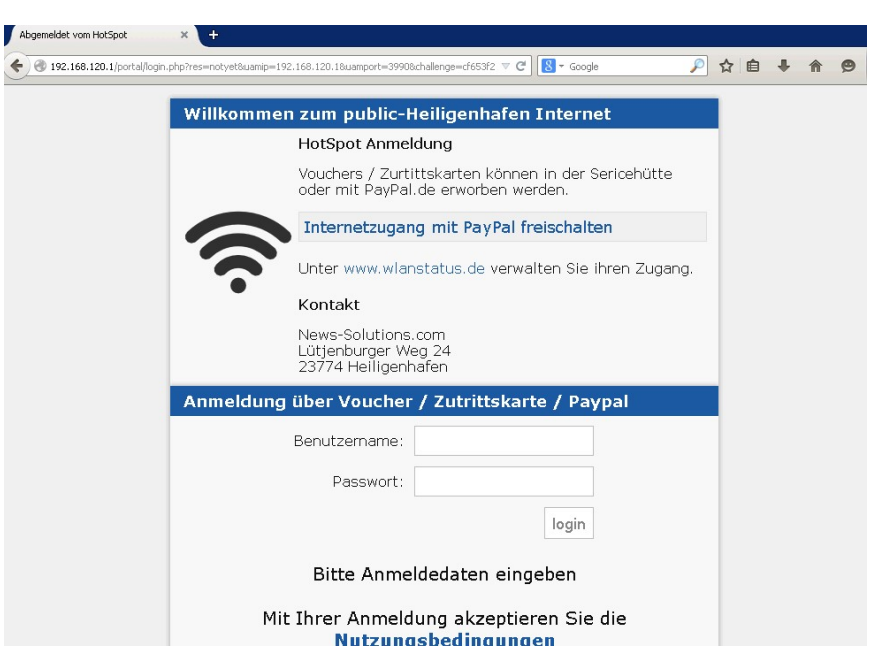

## **Schritt 3:**

Klicken Sie auf "Internetzugang kostenlos per Handy freischalten". Das benötigte Passwort erfragen Sie beim Hafenmeister. Geben Sie nun ihre Handynummer an. Die Zugangsdaten werden ihnen automatisch als SMS zugesandt.

### **Schritt 4:**

Klicken Sie "Jetzt zum Login" und geben Ihre zugesendeten Zugangsdaten ein. (Benutzername und Passwort)

Sie haben sich nun erfolgreich angemeldet und können den Internetzugang jetzt nutzen. Über Ihr Benutzerkonto können Sie jederzeit den verbrauchten Traffic einsehen.

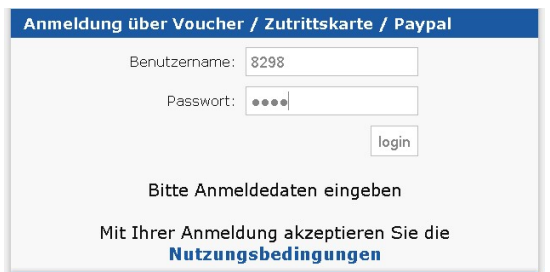

#### **Anmerkungen**

Das Traffic-Volumen beträgt für Mitglieder **50** GByte und für Gäste **20** GByte. Die Mobilfunknummer kann nur einmalig pro Saison zur Freischaltung genutzt werden. Es können maximal zwei Geräte gleichzeitig genutzt werden.

#### **Bei Problemen:**

Schritt 1: Starten Sie Ihren PC/Laptop erneut. Schritt 2: Verbinden Sie sich im W-Lan Netz "**svh**" und warten Sie zwei Minuten. Öffnen Sie erst jetzt den InternetBrowser.

Tipp 1: Wenn die Anmeldeseite nicht erscheint, tippen Sie manuell in der oberen Browser-URL-Eingabe: "www.wlanstatus.de" ein. Bei weiteren Problemen nutzen Sie bitte einen alternativen Browser (z.B: Chrome). Tipp 2: Abmelden können Sie sich unter "http://www.wlanstatus.de". (Gerätewechsel)

### **Das Passwort für die Anmeldung bitte beim Hafenmeister erfragen!**